# REBIRTH

#### TRADE FIGHT BUILD THINK

# MANUEL

# **CONTENU**

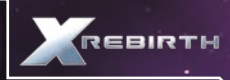

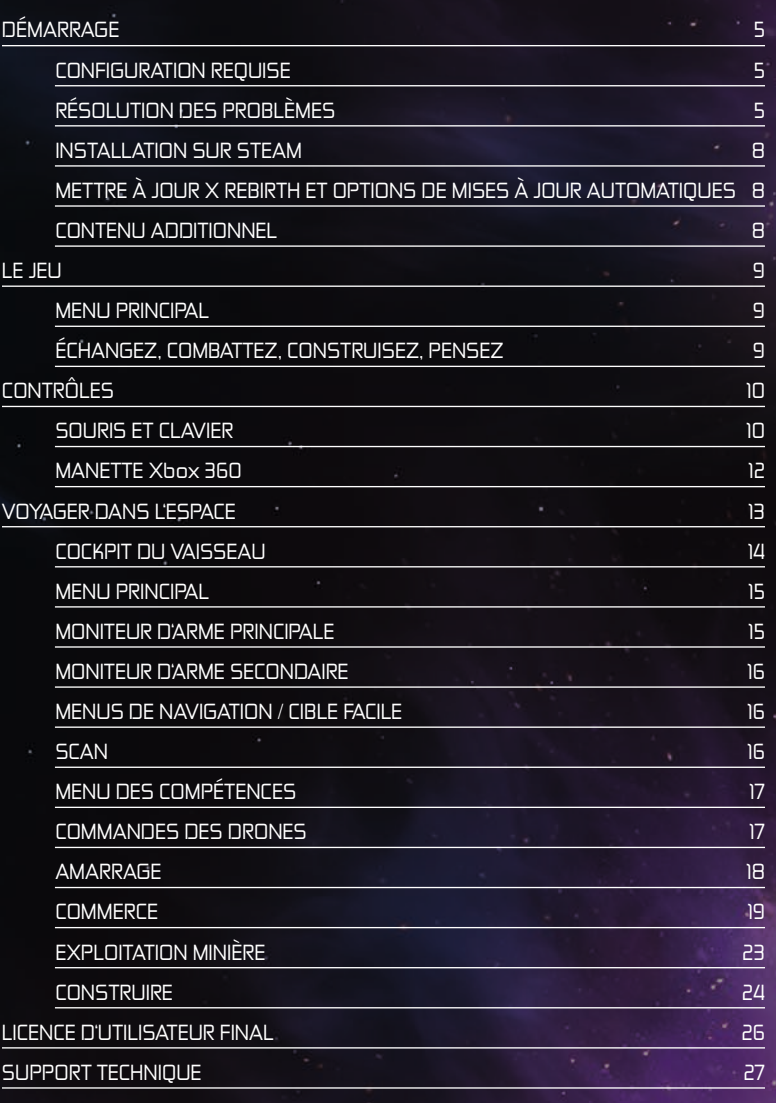

# **BIENVENUE**

# Chère cliente, cher client,

Nous vous félicitons d'avoir acheté notre produit. Les développeurs et nous avons fait de notre mieux pour vous présenter un logiciel impeccable, intéressant et amusant. Nous espérons qu'il répondra à vos attentes et nous serions ravis que vous le recommandiez à vos amis.

Si vous vous intéressez aux autres produits de notre entreprise ou si vous souhaitez recevoir des informations générales sur notre groupe, rendez-vous sur l'un de nos sites Internet :

# www.kochmedia.com www.deepsilver.com

Nous espérons que vous aimerez votre produit Koch Media ! Cordialement,

L'équipe Koch Media

# • AVERTISSEMENT SUR L'ÉPILEPSIE

Certaines personnes sont susceptibles de faire des crises d'épilepsie ou d'avoir des pertes de conscience à la vue de certains types de lumières clignotantes ou d'éléments fréquents dans notre environnement quotidien. Ces personnes s'exposent à des crises lorsqu'elles regardent certaines images télévisées ou lorsqu'elles jouent à certains jeux vidéo. Ces phénomènes peuvent apparaître alors même que le sujet n'a pas d'antécédent médical ou n'a jamais été confronté à une crise d'épilepsie. Si vous-même ou un membre de votre famille avez déjà présenté des symptômes liés à l'épilepsie, veuillez consulter votre médecin avant toute utilisation. Si vous présentez un des symptômes suivants : vertige, trouble de la vision, contraction des yeux ou des muscles, perte de conscience, trouble de l'orientation, mouvement involontaire ou convulsion, veuillez IMMEDIATEMENT cesser de jouer et consulter un médecin.

# Précautions à prendre dans tous les cas pour l'utilisation d'un jeu vidéo :

Ne vous tenez pas trop près de l'écran. Jouez à bonne distance de l'écran de télévision et aussi loin que le cordon de raccordement le permette. Utilisez de préférences les jeux vidéo sur un écran de petite taille. Evitez de jouer si vous êtes fatigué ou si vous manquez de sommeil. Assurez-vous que vous jouez dans une pièce bien éclairée. En cours d'utilisation, faites des pauses de dix à quinze minutes toutes les heures.

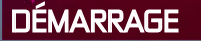

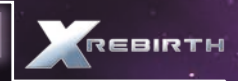

# • CONFIGURATION REQUISE

#### CONFIGURATION MINIMALE REQUISE :

Sustème d'exploitation : Windows 7 SPI (64 bits), Vista SP2 (64 bits), XP SP2 (64 bits), Processeur : Intel série i à 2 GHz ou équivalent AMD Mémoire : 4 Go de RAM Carte graphique : Nvidia série GT 400 avec 512 Mo de RAM ou mieux, ATI 4870HD avec 512 Mo de RAM ou mieux DirectX : Version 9.0c

Espace disque : 10 Go d'espace libre

Carte son : Carte son compatible DirectX 9.0c

## CONFIGURATION RECOMMANDÉE :

**Sustème d'exploitation :** Windows 7 SP1 (64bits) Processeur : Intel i5 (Quad) ou i7 à 2,5 GHz ou équivalent AMD Mémoire : 8 Go de RAM Carte graphique : Nvidia série GT 500 avec 1 Go de RAM ou mieux, ATI 5870HD avec 1 Go de RAM ou mieux DirectX : Version 9.0c Espace disque : 10 Go d'espace libre Carte son : Carte son compatible DirectX 9.0c

# • RÉSOLUTION DES PROBLÈMES

# Performances générales du sustème

#### 1. Vérifiez que votre système répond aux exigences indiquées ci-dessus.

La configuration minimale requise permet au jeu de s'exécuter de manière fluide. Avec cette configuration, les performances du jeu peuvent toutefois varier et peuvent parfois être saccadées, et cette configuration ne garantit pas un taux d'images par seconde défini. Le jeu risque de ne pas fonctionner en cas de configuration inférieure.

La configuration minimale requise devrait permettre au jeu de s'exécuter de manière fluide dans pratiquement toutes les situations. L'univers du jeu étant toutefois complexe et varié, cette configuration pourra parfois être mise à rude épreuve, et vous constaterez peut-être certains ralentissements.

## 2. Assurez-vous que votre PC est configuré pour des performances optimales.

La vitesse du processeur, la puissance de la carte graphique et la mémoire vive (RAM) disponible sont trois facteurs particulièrement importants.

Si nécessaire, mettez à jour les pilotes de votre carte mère et des différents chipsets intégrés, comme une carte son par exemple.

Maintenez votre système d'exploitation et vos différents pilotes à jour, mais n'oubliez pas que les derniers pilotes ne sont pas forcément plus efficaces. Si vous trouvez que la version d'un pilote est lente ou instable, désinstallez-la et réinstallez une version précédente fonctionnelle. Lorsque vous changez de pilote, pensez à utiliser un logiciel de nettoyage de pilote.

N'exécutez aucun programme en arrière-plan. Fermez notamment les applications se connectant à Internet, ces dernières vérifiant régulièrement si la connexion est toujours active, pouvant provoquer des ralentissements.

Assurez-vous que votre PC ne contient aucun virus ou logiciel espion susceptible de ralentir votre ordinateur et causer différents problèmes. Toutefois, vous pouvez désactiver votre logiciel antivirus lorsque vous jouez, cela pouvant également amoindrir vos performances.

# 3. Définissez les paramètres du jeu en fonction de votre configuration système.

Vous pouvez simplement diminuer la résolution d'affichage si votre carte graphique n'est pas suffisamment puissante. Il se peut toutefois que votre carte graphique s'avère plus efficace à une résolution supérieure. Testez différentes résolutions pour définir vos paramètres optimaux.

L'anticrénelage est une technologie permettant d'éviter le crénelage des objets en lissant leurs bords. Cette fonction est toutefois gourmande en ressources, et n'est conseillée qu'en cas de carte graphique puissante.

Utilisez dans la mesure du possible les paramètres du jeu plutôt que ceux de vos pilotes. De nombreux pilotes vous permettent de forcer certaines fonctionnalités comme l'anticrénelage ou la synchronisation verticale, mais ces dernières réduiront vos performances dans le jeu.

Pour améliorer les performances du jeu, vous pouvez également désactiver le filtrage anisotrope et modifier la qualité des ombres.

#### Erreurs de base

#### 1. Erreurs graphiques.

La majorité des erreurs graphiques sont dues à un problème de pilote pouvant être instable ou simplement corrompu.

## 2. Erreurs sonores.

Les erreurs sonores peuvent également être dues à une installation corrompue du jeu.

## Plantage du jeu

### 1. Avant toute chose, résolvez les éventuels problèmes de configuration matérielle.

Il est tout à fait possible que votre configuration système provoque certains problèmes avec un jeu particulier, même si d'autres logiciels fonctionnent parfaitement.

Si vous rencontrez une erreur au cours de l'installation, désactivez les émulateurs de lecteurs virtuels installés sur votre ordinateur pouvant occasionner un conflit avec le système de protection anticopie du jeu. Vérifiez que le DVD du jeu et le lecteur sont propres, et mettez à jour les pilotes de ce dernier.

Si vous surcadencez ("overclockez") certaines parties de votre système, veillez à les rétablir à leur cadence de fonctionnement normale.

Vérifiez vos différents composants matériels. Certains composants comme votre carte graphique ou votre mémoire vive peuvent provoquer des erreurs dans un jeu et fonctionner de manière correcte dans d'autres.

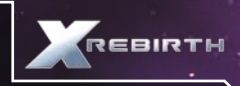

Vérifiez que votre PC ne contient aucun virus, et assurez-vous qu'aucun logiciel n'interfère avec le jeu. Il peut s'agir de logiciels antivirus, d'émulateurs de lecteurs virtuels, de logiciels de messagerie instantanée ou d'outils de partage de fichiers.

Mettez à jour vos pilotes. Si ces derniers sont déjà à jour, réinstallez des versions antérieures. Lorsque vous changez de pilote, pensez à utiliser un logiciel de nettoyage de pilote. Si vous rencontrez des problèmes avec des pilotes tiers, utilisez ceux fournis avec le matériel d'origine.

Essayez différents codecs audio. La majorité des plantages du jeu sont dus à une utilisation de packs de codecs tiers. Pourtant, en raison de la manière dont Windows gère ses propres codecs, vous pourrez résoudre ces problèmes en installant d'autres packs de codecs tiers.

# 2. Après avoir résolu les différents problèmes liés à votre système, vérifiez le jeu.

Les sauvegardes peuvent être corrompues en raison de causes internes ou externes au jeu. Lancez une nouvelle partie et vérifiez si le problème survient toujours. Enregistrez régulièrement votre partie et utilisez différents emplacements de sauvegarde afin de ne pas perdre toute votre progression.

Désinstallez et réinstallez le jeu. L'installation a peut-être été corrompue en raison d'une erreur de disque, ou un fichier important peut avoir été écrasé. Après avoir réinstallé le jeu, lancez une nouvelle partie avant d'essayer vos sauvegardes.

L'utilisation de modes ou de scripts tiers peut causer divers problèmes dans le jeu. Réinstallez le jeu et n'installez pas ces composants supplémentaires. Si les problèmes ne surviennent plus, il est possible que ces mêmes composants en étaient à l'origine.

Lorsque vous souhaitez signaler un problème technique à notre équipe, merci de préciser :

- Le message d'erreur exact (le cas échéant).

- Les différentes étapes conduisant à l'apparition de l'erreur.
- Les programmes en cours d'exécution au moment de l'erreur, y compris les logiciels antivirus et les pare-feu.

Joignez impérativement un rapport de diagnostic DirectX. Pour cela, suivez les instructions ci-dessous :

Cliquez sur le bouton Démarrer dans la barre des tâches de Windows, cliquez sur Exécuter et entrez dxdiag dans la boîte de dialogue qui s'affiche à l'écran. L'outil de diagnostic DirectX se lance automatiquement. Cet outil détaille tous les composants de votre système. Ces informations peuvent être exportées dans un fichier journal en cliquant sur "Enregistrer toutes les informations" en bas de la fenêtre. Cette commande permet de sauvegarder un fichier texte appelé "DxDiag" qu'il vous suffira de joindre à votre correspondance. Ces informations nous permettront de résoudre votre problème le plus rapidement possible.

# .• INSTALLATION SUR STEAM

Si vous avez acheté la version boîte de X Rebirth, vous pourrez entrer son code produit dans Steam afin de télécharger le jeu dans votre bibliothèque. Pour cela, cliquez sur "+Ajouter un jeu" dans le coin inférieur gauche de la fenêtre de Steam. Sélectionnez "Activer un produit sur Steam" dans la fenêtre qui apparaît à l'écran. Après avoir accepté le contrat d'abonnement de Steam, entrez le code produit et cliquez sur Suivant. Si le code est valide, le téléchargement du jeu commencera et, une fois terminé, X Rebirth apparaîtra dans votre bibliothèque.

# • METTRE À JOUR X REBIRTH ET OPTIONS DE MISES À JOUR **AUTOMATIQUES**

Avec X Rebirth sur Steam, les mises à jour sont automatiquement appliquées via le service de Steam. Vous pouvez toutefois désactiver la réception des mises à jour automatiques. Pour cela, cliquez sur X Rebirth dans votre bibliothèque, et effectuez un clic droit dessus depuis le menu sur la gauche de l'écran. Un menu s'affichera, contenant une série d'onglets en haut de l'écran. Sélectionnez "Mises à jour" pour faire apparaître un menu déroulant contenant deux options : "Toujours garder ce jeu à jour" et "Ne pas mettre automatiquement ce jeu à jour". Libre à vous de désactiver les mises à jour automatiques, mais nous vous conseillons toutefois de les garder actives.

# • CONTENU ADDITIONNEL

La bande-son et l'encyclopédie se trouvent dans le dossier "Bonus Content".

Pour y accéder, ouvrez le dossier de Steam de votre disque dur, puis rendez-vous dans SteamApps $\rightarrow$ common $\rightarrow$ X Rebirth $\rightarrow$ Bonus Content.

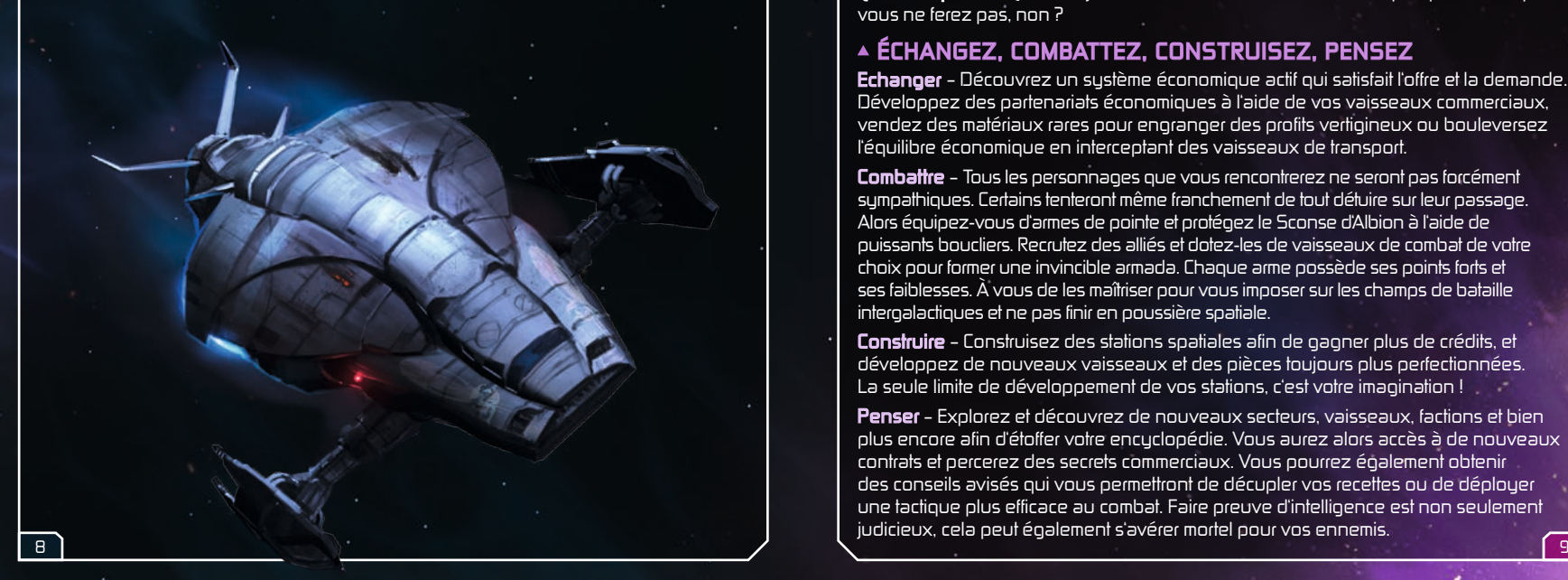

# LE JEU

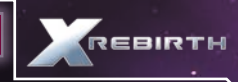

# • MENU PRINCIPAL

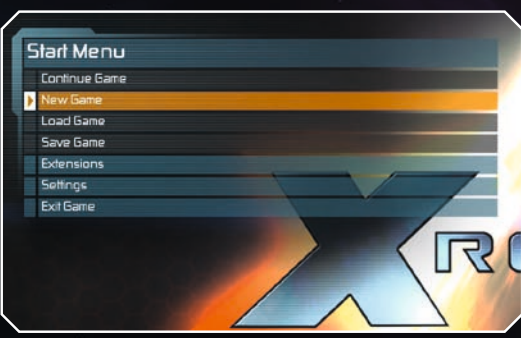

Nouvelle partie – Commencez votre aventure dans l'univers X Charger une partie – Reprenez votre partie précédemment sauvegardée Sauvegarder la partie (au cours du jeu) – Sauvegardez votre progression dans le jeu

Extensions – Vous pouvez activer ici les extensions installées

Réglages – Depuis ce menu, vous pouvez modifier les paramètres graphiques et audio, les commandes et les options de jeu de X Rebirth

Quitter la partie – Quitter le jeu et revenir au bureau... Mais c'est quelque chose que vous ne ferez pas, non ?

# • ÉCHANGEZ, COMBATTEZ, CONSTRUISEZ, PENSEZ

Echanger – Découvrez un système économique actif qui satisfait l'offre et la demande. Développez des partenariats économiques à l'aide de vos vaisseaux commerciaux, vendez des matériaux rares pour engranger des profits vertigineux ou bouleversez l'équilibre économique en interceptant des vaisseaux de transport.

Combattre – Tous les personnages que vous rencontrerez ne seront pas forcément sympathiques. Certains tenteront même franchement de tout détuire sur leur passage. Alors équipez-vous d'armes de pointe et protégez le Sconse d'Albion à l'aide de puissants boucliers. Recrutez des alliés et dotez-les de vaisseaux de combat de votre choix pour former une invincible armada. Chaque arme possède ses points forts et ses faiblesses. À vous de les maîtriser pour vous imposer sur les champs de bataille intergalactiques et ne pas finir en poussière spatiale.

Construire – Construisez des stations spatiales afin de gagner plus de crédits, et développez de nouveaux vaisseaux et des pièces toujours plus perfectionnées. La seule limite de développement de vos stations, c'est votre imagination !

Penser – Explorez et découvrez de nouveaux secteurs, vaisseaux, factions et bien plus encore afin d'étoffer votre encyclopédie. Vous aurez alors accès à de nouveaux contrats et percerez des secrets commerciaux. Vous pourrez également obtenir des conseils avisés qui vous permettront de décupler vos recettes ou de déployer une tactique plus efficace au combat. Faire preuve d'intelligence est non seulement judicieux, cela peut également s'avérer mortel pour vos ennemis.

# **CONTRÔLES**

X Rebirth bascule automatiquement entre la souris, le joystick et la manette. Le jeu détecte les périphériques actifs et change instantanément de mode de commandes. Le joueur n'a rien à faire pour passer de la souris à la manette : il suffit de prendre le périphérique de son choix et c'est parti !

# SOURIS ET CLAVIER

# Vol

Il existe deux modes de commandes avec la souris dans X Rebirth. Appuyez sur Espace pour basculer entre le mode de commandes au clavier et celui à la souris. Viser pour tourner – Le vaisseau tourne dans la direction du curseur de la souris. Déplacez votre souris pour vous déplacer.

Cliquer pour tourner – Cliquez et maintenez le bouton gauche de la souris appuyé et le vaisseau tournera dans la direction du curseur de la souris.

# VOL

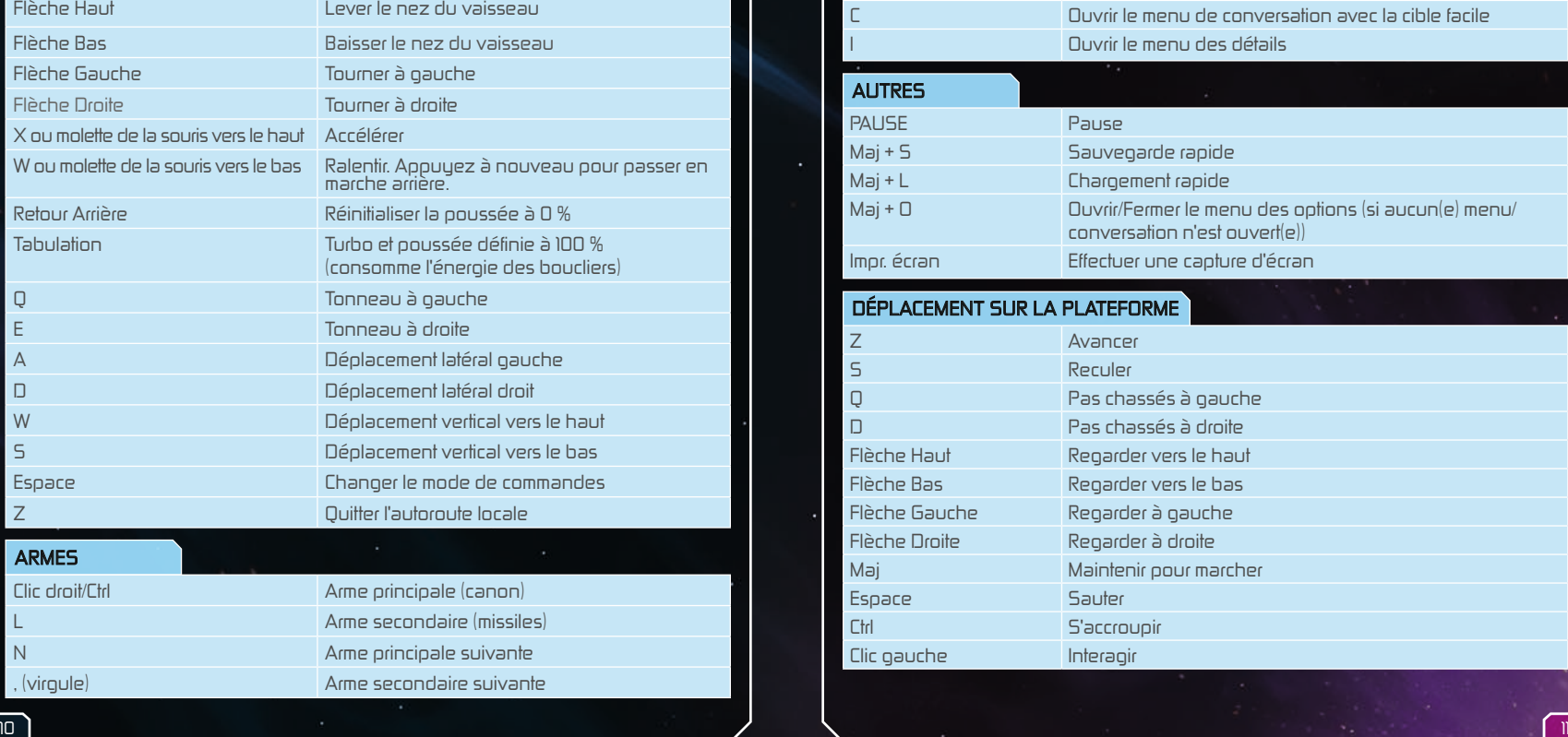

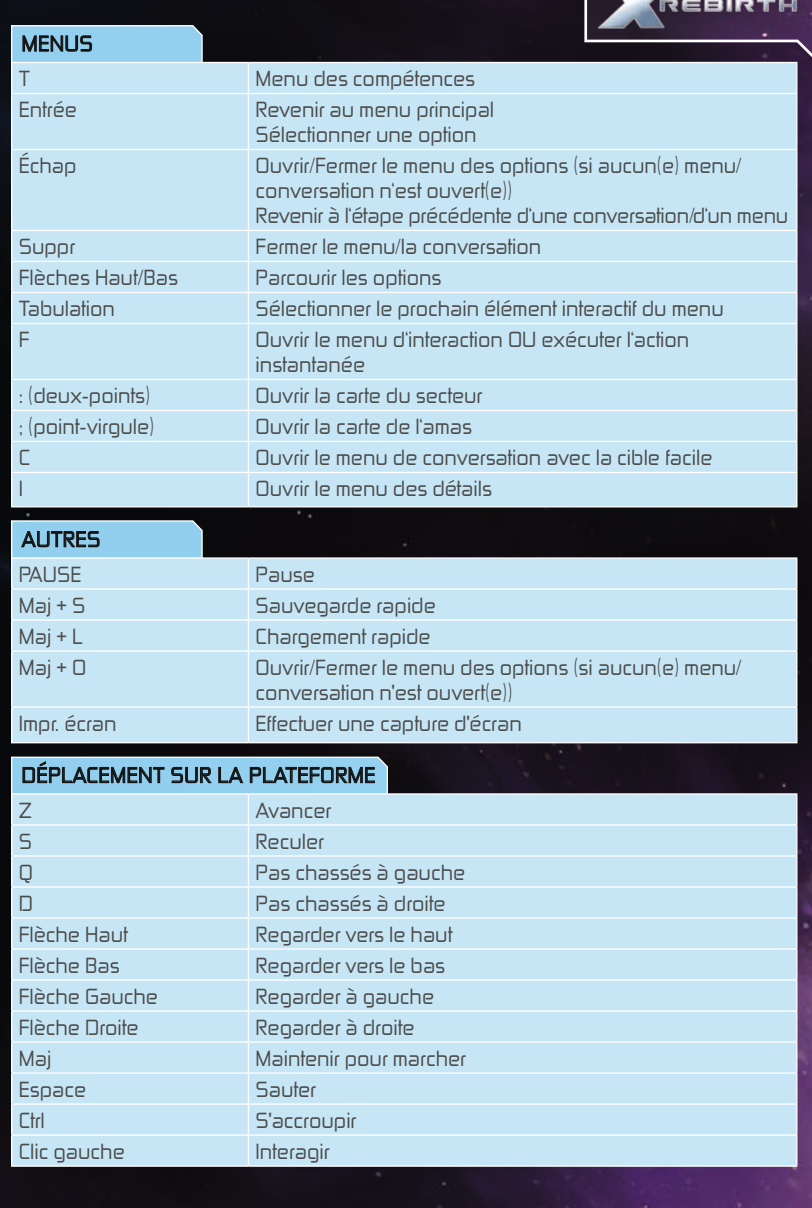

ï

# MANETTE Xbox 360

Il est facile de jouer à X Rebirth à l'aide d'une manette de Xbox 360. Vous trouverez ci-dessous la liste des commandes standard.

# VOL

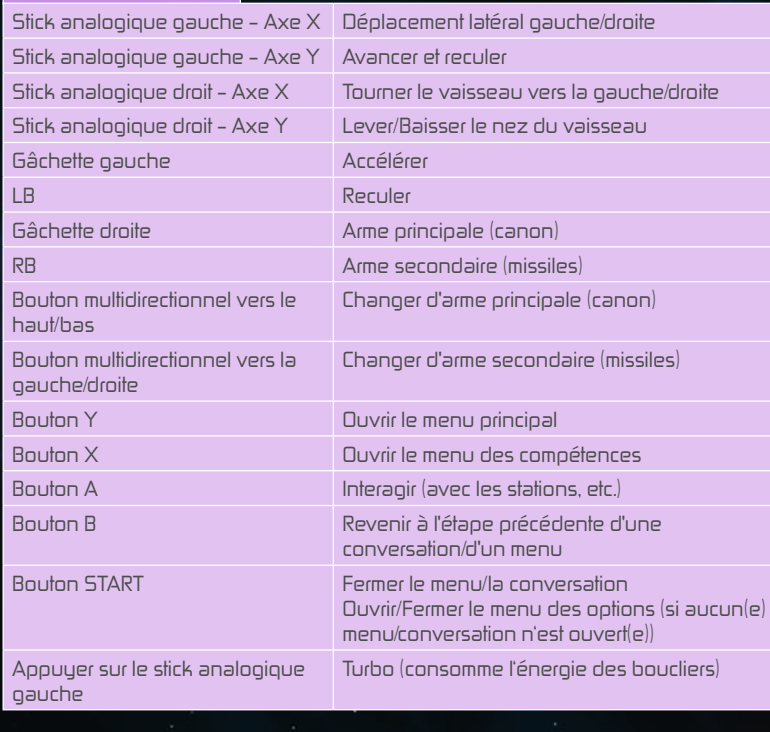

# DÉPLACEMENT SUR LA PLATEFORME

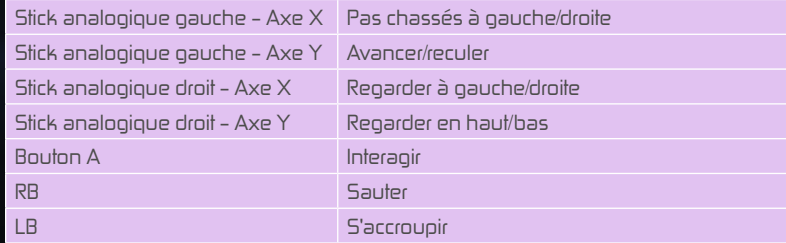

#### Réaffectation des boutons

Rendez-vous dans le menu Réglages et sélectionnez Contrôles pour modifier les commandes du jeu. Appuyez sur Entrée ou effectuez un double-clic pour affecter une nouvelle commande à l'action sélectionnée.

# VOYAGER DANS L'ESPACE

Rien de plus simple que de voyager dans l'espace à bord du Sconse d'Albion : pointez une direction et appuyez sur l'accélérateur ! Si le Sconse d'Albion n'aura aucun mal à voyager dans une zone, vous devrez toutefois emprunter les autoroutes et les super autoroutes pour rejoindre des destinations plus lointaines.

#### Autoroutes

Les autoroutes ont été créées par Systèmes Spaciaux Jonferson (autrefois connu sous le nom de Jonferson - Section Dynamique & Espace) afin de relier différents points d'intérêt au sein d'un même secteur. Ces points apparaissent sous la forme de fils dans l'espace et sont facilement repérables. Ces autoroutes sont à sens unique, et l'affichage tête haute indique la prochaine destination au-dessus de l'autoroute. Il suffit de voler dans une autoroute afin de l'emprunter. Le Sconse d'Albion sera alors propulsé à une vitesse vertigineuse. L'autoroute comporte différentes voies spatiales, et les vaisseaux les plus rapides doublent ceux plus lents. Si vous vous placez derrière un véhicule plus rapide, vous bénéficierez de son aspiration et vous pourrez alors voyager plus rapidement. Quitter une autoroute est aussi simple que d'y rentrer. Appuyez sur W ou déplacez-vous vers le bord des voies spatiales.

## Super autoroutes

Les super autoroutes permettent de relier les secteurs entre eux. Contrairement aux autoroutes traditionnelles, les super autoroutes utilisent des vitesses toujours plus élevées, et il est donc impossible de les quitter au cours d'un voyage. Vous ne pourrez ainsi quitter une super autoroute que lorsque vous aurez atteint votre prochaine destination.

# • COCKPIT DU VAISSEAU

C'est ici que la magie s'opère ! Vous incarnez Ren Otani, capitaine du vaisseau, et vous avez les mains sur les commandes du Sconse d'Albion. Face à l'immensité de l'espace, vous pouvez voir devant vous le statut des armes et vous pourrez gérer les différents aspects de votre commerce depuis le menu latéral.

#### Interface

Le Sconse d'Albion est équipé de tout le matériel nécessaire pour combattre et explorer l'espace. Ah oui, il offre également un certain confort...

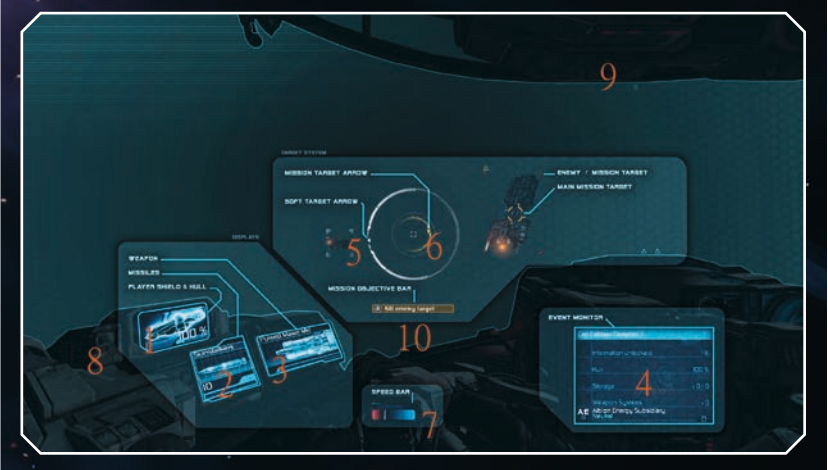

- 1 Bouclier/Coque Représente l'état du bouclier (le pourcentage) et celui de la coque (la couleur de fond)
- 2 Moniteur d'arme secondaire Indique le type de missiles actuellement utilisés.
- 3 Moniteur d'arme principale Indique le type d'arme principale actuellement utilisée.
- 4 Moniteur d'évènements Présente différentes informations importantes/ intéressantes pour le joueur.
- 5 Indicateur de cible facile Indique la direction de la cible facile actuellement sélectionnée.
- 6 Flèche de mission Indique la direction de la mission active.
- 7 Jauge de vitesse Indique la vitesse du vaisseau.
- 8 Indicateur de dégâts Clignote lorsque le vaisseau est endommagé.
- 9 Indicateur de dégâts lourds S'affiche lorsque le vaisseau est lourdement endommagé.
- 10 Bar d'objectif de mission Indique l'objectif actuel de la mission.

# • MENU PRINCIPAL

Depuis le menu principal, vous pourrez accéder aux

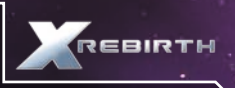

différents modes et à de multiples informations. Vous pourrez également contrôler Ren pour qu'il se rende à l'arrière du Sconse d'Albion afin de

parler aux membres d'équipage.

Appuyez sur Entrée pour ouvrir le menu principal en bas de l'écran. Le menu comporte six options, dont certaines débouchent sur d'autres sous-menus :

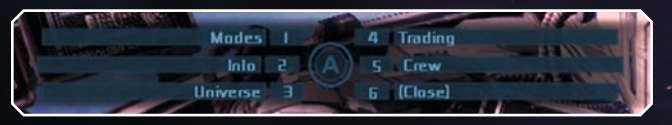

Modes – Présente les modes Construction, Collecte de marchandises, Collecte de minerais, Application de la loi, et Scan longue portée.

Information – Cette option permet d'accéder à un sous-menu présentant votre statut, ce que vous possédez (vaisseaux, stations, drones), l'état du Sconse d'Albion, et le gestionnaire de missions (les missions actives actuellement ouvertes).

Univers – Quyre l'encyclopédie, présentant tous les aspects de l'univers que vous avez découverts. La fonction de navigation vous permet également de consulter la carte de l'univers selon différents modes.

Commerce – Ouvre le menu de commerce.

Équipage – Levez-vous et rendez-vous à l'arrière du vaisseau pour vous entretenir avec vos membres d'équipage.

Fermer – Ferme le menu.

# • MONITEUR D'ARME PRINCIPALE

Le moniteur d'arme principale présente votre arme principale actuellement activée. Vous pouvez parcourir vos différentes armes principales disponibles en appuyant sur N. Au cours des combats, certains composants du Sconse d'Albion, et notamment ses armes, peuvent être endommagés. Les armes alors endommagées apparaîtront en jaune à l'écran. Les armes détruites seront quant à elles affichées en rouge.

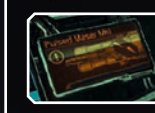

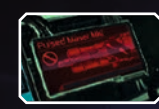

Les armes du Sconse d'Albion ne peuvent pas tirer pendant une durée illimitée. Leurs systèmes chauffent progressivement et, afin de prévenir tout dégât irréparable, elles se désactivent temporairement pour refroidir. Gardez toujours un œil sur le moniteur d'arme principale afin de vous assurer que vos armes ne surchauffent pas. La jauge devient jaune à 75 % et rouge à 100 %.

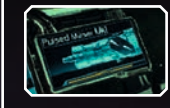

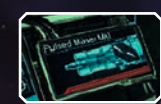

# • MONITEUR D'ARME SECONDAIRE

Le moniteur d'arme secondaire du Sconse d'Albion contrôle les systèmes de missiles. À l'instar des armes principales, les armes secondaires peuvent être endommagées et détruites au cours des combats.

Toutefois, contrairement aux armes principales, les armes secondaires ne peuvent contenir qu'un nombre limité de munitions. La jauge située sous le compteur de missiles représente le temps de rechargement avant que la prochaine salve ne puisse être tirée.

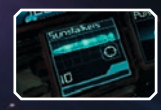

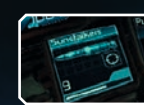

Lorsque vous êtes à court de missiles, vous devrez en racheter ou en récupérer sur le champ de bataille.

# • MENUS DE NAVIGATION / CIBLE FACILE

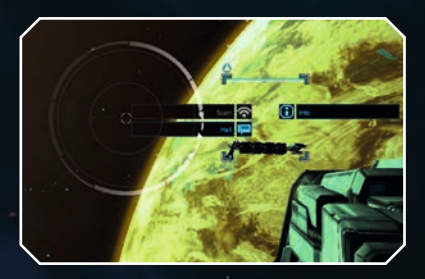

Il suffit de pointer votre réticule ou le curseur de votre souris sur un objet ou un vaisseau dans l'espace puis de le sélectionner pour interagir avec ce dernier. Un objet sélectionné est alors appelé "cible facile", et un cadre blanc apparaîtra autour de lui. Si vous le sélectionnez à nouveau, un menu apparaîtra autour du cadre de la cible facile, comportant différentes options.

# • SCAN

L'analyse d'un vaisseau ou d'un module permet de révéler des informations sur son type, ce qu'il contient, son alliance, etc. Le Sconse d'Albion doit être suffisamment proche d'un élément afin de pouvoir l'analyser. Après avoir sélectionné un objet et interagi avec ce dernier, l'option "Analyser" du menu autour du réticule de visée sera active ou grisée, indiquant s'il est possible de l'analyser ou non.

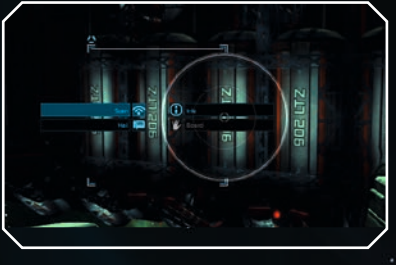

# • MENU DES COMPÉTENCES

Le menu des compétences du Sconse d'Albion comporte différentes compétences que peuvent effectuer les drones. Si vous n'en avez pas, vous ne pourrez effectuer aucune compétence. Assurez-vous de faire des stocks de drones avant de partir en mission. Appuyez sur T pour ouvrir le menu des compétences. Celles disponibles sont alors présentées à l'écran. Cliquez sur une compétence ou appuyez sur le numéro associé pour la sélectionner. Remarque : il est nécessaire d'utiliser le curseur de la souris ou une manette pour sélectionner la compétence "Défense intelligente".

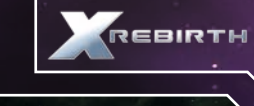

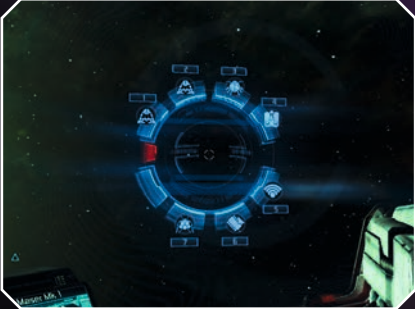

# • COMMANDES DES DRONES

Le Sconse d'Albion peut lancer dans l'espace différents types de drones, chacun spécialisé dans un certain nombre de domaines. Certains fonctionnent de manière autonome (les véhicules à distance autonomes, ou VDA), tandis que d'autres peuvent être commandés manuellement (les véhicules commandés à distance, ou VCD). Les drones ne peuvent pas emprunter les autoroutes spatiales. Les recherches sur l'intelligence artificielle ont été interdites afin d'empêcher les drones de développer leur propre intelligence et de se rebeller contre leurs créateurs, mais les études menées sur le xénon ont permis des avancées majeures dans le domaine de la technologie des drones. Vous pouvez accéder aux commandes des drones depuis le menu des compétences (T). Les drones pouvant être directement contrôlés utilisent des commandes de type "viser pour tourner" ou "cliquer pour tourner", ainsi que les commandes traditionnelles utilisées par le Sconse d'Albion pour se déplacer. Les drones ne peuvent fonctionner que dans un rayon déterminé autour du Sconse. S'ils sortent de ce rayon, la connexion sera perdue et ils seront désactivés. Cette portée est représentée par la jauge située en haut de l'écran de contrôle du drone, aux côtés de la position relative du Sconse sur la boussole en dessous. Ne gaspillez pas vos drones. Vous en disposez d'un nombre limité avant de pouvoir en utiliser de nouveaux.

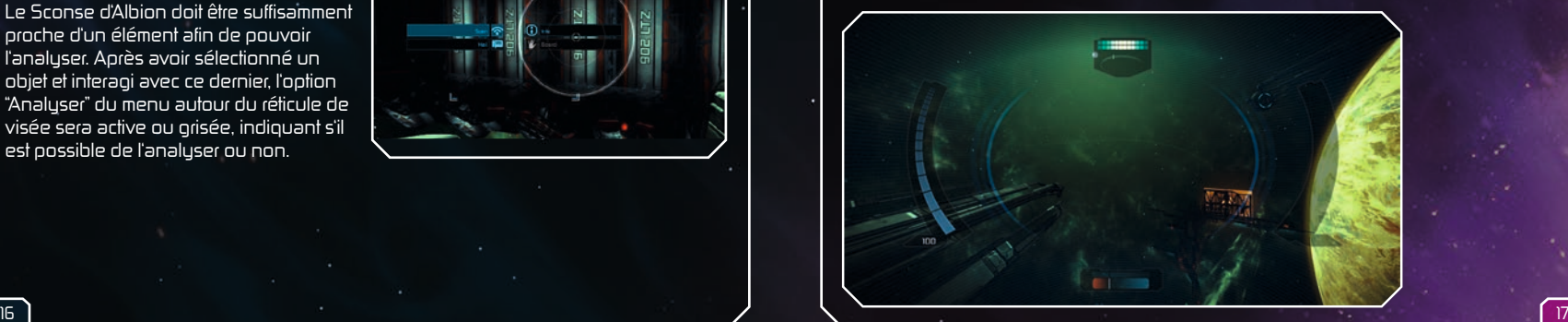

# • AMARRAGE

Vous pouvez vous amarrer à des stations spatiales ou d'autres vaisseaux afin d'interagir avec différents personnages et PNJ. Il existe de nombreux ports d'amarrage dans le jeu : chantiers navals, bars, etc. Pour vous amarrer, volez en direction de l'icône appropriée. Lorsque vous êtes à proximité, le réticule au-dessus de cette icône changera, vous indiquant que vous pouvez interagir avec cette dernière pour vous y amarrer.

# ICÔNES DE PLATEFORMES D'ATTERRISSAGE

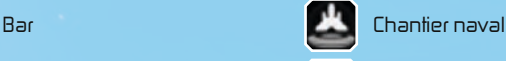

Plateforme de réparation

Lorsque votre vaisseau est amarré, vous pouvez explorer l'intérieur d'une station ou d'une plateforme d'amarrage, mais également ouvrir les boîtes et les casiers. Lorsque vous explorez une station ou une plateforme, vous rencontrerez peut-être des portes ne s'ouvrant pas automatiquement. Le panneau de commande se trouve alors généralement à proximité. Vous rencontrerez également différents types de PNJ, avec lesquels vous pourrez commercer ou que vous pourrez engager sur vos vaisseaux. Vous croiserez également la route de personnages liés à l'intrigue du jeu ou à une mission, mais aussi des personnages de décoration qui permettront d'améliorer l'environnement de vos stations. L'icône située audessus de la tête d'un personnage vous indique ce dont il est capable.

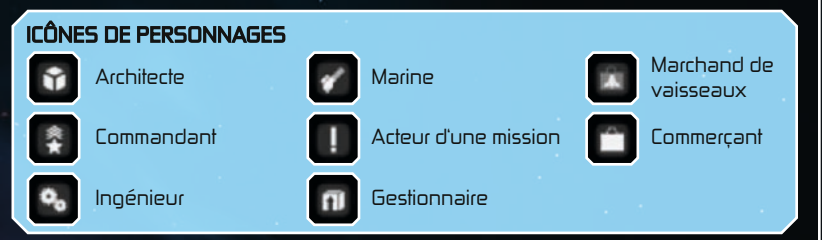

# Discuter avec les PNJ

À bord d'une station spatiale, vous rencontrerez différents personnages avec lesquels vous pourrez discuter. Toutes les discussions ne tourneront pas autour du commerce. Non, certaines races aiment encore parler de la pluie et du beau temps ! En discutant avec les PNJ, vous pourrez obtenir de meilleures commissions sur les offres commerciales, ou un personnage pourra vous révéler ses véritables compétences. Interagissez avec un PNJ d'une station pour discuter avec ce dernier. Si l'option est disponible (tout le monde n'est pas forcément bavard !), sélectionnez-la et le mini-jeu de bavardages se lancera. Le but du jeu est d'arrêter le marqueur (1) à la plus haute crête des ondes vocales (2). Cliquez pour verrouiller le marqueur. Si vous parvenez à verrouiller le marqueur au point le plus haut du graphique, vous gagnerez le jeu. En revanche, si vous échouez, vous "perdrez" la conversation.

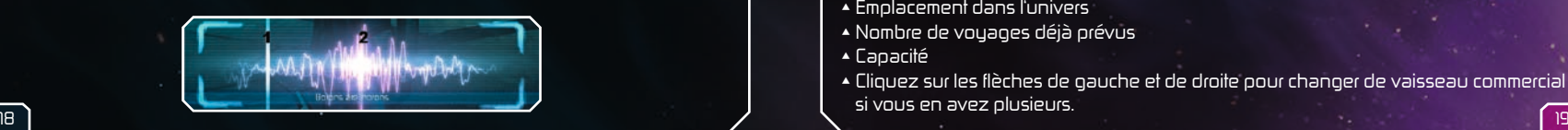

# • COMMERCE

Le commerce est un excellent moyen de gagner des crédits dans l'univers X. Ces derniers vous permettront notamment

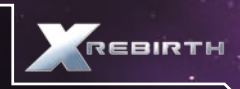

de doter le Sconse d'Albion de meilleurs équipements, de nouvelles armes, ou encore d'acheter les pièces nécessaires à la construction d'une station ou d'un vaisseau. Le Sconse n'est pas conçu pour transporter une grande quantité de marchandises. Vous pouvez toutefois acheter ou construire un vaisseau marchand et l'ajouter à votre flotte, ce qui vous permettra de mener de plus grandes opérations commerciales. Le monde commercial de l'univers X est dynamique et fluctuant. Il fonctionne comme une véritable économie autonome. Cela signifie également qu'en étudiant de manière approfondie le marché, vous pourrez déterminer lorsque des marchandises seront très demandées et pourront alors vendues au prix fort. Toutefois, de nombreux imprévus peuvent venir perturber votre planning. N'oubliez pas : logique est mère de profits !

# Commerce à l'aide d'un vaisseau commercial

Pour échanger avec d'autres vaisseaux commerciaux, vous devez tout d'abord acheter ou construire un vaisseau commercial. Ajoutez-le ensuite à votre flotte via le menu d'interaction (F). Lorsque le vaisseau a rejoint votre flotte, récupérez une offre commerciale de station se présentant sous la forme d'une mallette contenant une flèche en forme d'éclair. Les marchandises achetées par les stations sont symbolisées par un signe "+" sur l'icône, tandis que celles vendues sont représentées par un "-". Remarque : vous pouvez bénéficier de meilleures conditions sur certaines offres commerciales en découvrant et en récupérant des commissions. Pour cela, volez à proximité de la surface des stations.

Lorsque votre vaisseau commercial a rejoint votre flotte, procédez de la manière suivante pour commercer :

Ouvrez le menu principal en appuyant sur Entrée ou sur le Bouton Y de la manette Xbox 360. Sélectionnez "Commerce". Le menu de commerce s'affiche à l'écran.

## Menu de commerce

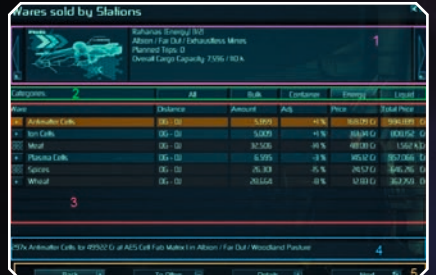

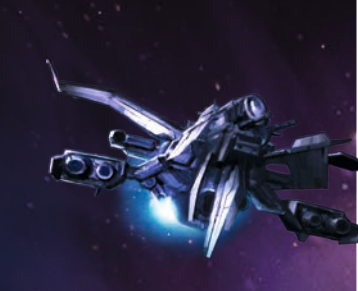

Le cadre 1 contient des informations relatives au vaisseau commercial actuel, telles que :

- Nom/Type du vaisseau
- Emplacement dans l'univers
- Nombre de voyages déjà prévus
- Capacité
- Cliquez sur les flèches de gauche et de droite pour changer de vaisseau commercial si vous en avez plusieurs.

Le cadre 2 présente les différentes catégories de marchandises disponibles. Vous pouvez les filtrer pour n'afficher que celles de votre choix. La valeur par défaut est "TOUS".

Le cadre 3 présente les informations relatives aux différentes offres commerciales : Marchandise – Le type de marchandises en vente.

Distance – Mesurée en portes et en sauts.

Quantité – Le nombre total d'unités vendues/achetées par cette station pour cette offre commerciale.

Ajustement (Ajus.) – La commission qui impactera le prix final.

Prix – Le prix unitaire des marchandises.

Prix total – Le prix total en cas d'achat de toutes les unités disponibles. Le symbole "+" représente des lieux supplémentaires pour commercer dans la région.

Le cadre 4 présente un récapitulatif de l'offre : le nombre et le type d'unités, le prix total, et à quelle station de l'univers cette offre est disponible.

Le cadre 5 contient les options suivantes :

Retour – Revenir au menu précédent.

Vers les offres/ventes – Bascule entre la liste des marchandises achetées et vendues par les stations.

Détails – Présente des informations détaillées sur le vaisseau et sur l'offre commerciale Suivant – Ouvre le menu depuis lequel vous pourrez définir le nombre d'unités que vous voulez acheter/vendre.

Après avoir sélectionné le vaisseau et l'offre commerciale de votre choix, sélectionnez "Suivant" puis définissez le nombre d'unités que vous souhaitez acheter/vendre. Cliquez sur "OK" pour valider votre choix. Vous entendez une confirmation vocale et vous retournez au menu de commerce.

Le vaisseau commercial prendra ensuite la direction de l'offre commerciale sélectionnée. Une fois arrivé à destination, il transférera ses marchandises à l'aide de ses drones. Plus il comporte de drones, et plus le transfert des marchandises sera rapide. Le transfert terminé, le pilote du vaisseau commercial enverra un message indiquant que l'opération est effectuée et se rendra vers une position d'attente où il attendra de nouvelles instructions (s'il n'en a pas déjà).

#### **Marchandises**

De nombreuses marchandises peuvent être achetées ou vendues via le marché. Certaines sont très demandées et s'échangeront à prix d'or, tandis que d'autres plus banales ne permettront de générer que de modestes bénéfices. Trouver (si possible) et échanger des marchandises rares constitue un excellent moyen de gagner de l'argent. Toutefois, même si certaines personnes sont suffisamment imprudentes (ou stupides) pour parcourir les couloirs commerciaux sans protection, vous ne devriez pas tout miser sur cette méthode pour gagner votre vie.

Vous pouvez voir ci-dessous une petite partie de tout ce qui peut être échangé dans l'univers X. Explorez et découvrez de nouvelles stations et des emplacements inédits pour élargir votre gamme d'offres commerciales. Mais n'oubliez pas que les lois de certaines factions peuvent interdire des marchandises. Ne vous faites pas arrêter !

## Cellules d'antimatière

Les cellules d'antimatière sont des périphériques de stockage magnétiques de pointe capables de transporter jusqu'à 1 kg d'antimatière chacune. En raison de l'effet de rayonnement de Hawking et parce qu'elles sont auto-alimentées, ces cellules ne peuvent pas stocker d'antimatière éternellement. Fabriquées à partir d'hydrogène

grâce à la technologie de conversion M/AM brevetée par Jonferson, elles sont principalement utilisées dans les têtes nucléaires, les réacteurs à fusion et les générateurs de champs.

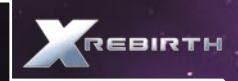

# Cristaux taillés

Les cristaux taillés sont les restes du processus au cours duquel les cristaux bruts sont récoltés et façonnés. Ils sont principalement utilisés dans les radars tridimensionnels et les plaquettes de silicium.

# Bière Delexienne

La Bière Delexienne est une boisson alcoolisée renfermant jusqu'à 45 % de méthanol et non pas d'éthanol. Toxique pour les humains et les Borons, la Bière Delexienne est prisée de certaines races extraterrestres, notamment les Splits. Pour prouver leur courage, les adolescents humains ont pour habitude de consommer de petites doses de Bière Delexienne, ce qui provoque généralement des lésions permanentes et peut même entraîner la mort. Il est interdit de vendre de la Bière Delexienne sans licence.

## Composants du moteur

Les composants de moteur peuvent aller des bougies et des valves aux moteurs mono-bloc Etherscel. Une liste détaillée est censée accompagner chaque cargaison.

#### Rations alimentaires

Il existe de nombreuses rations alimentaires disponibles. En ce qui concerne celles des Homo sapiens, on retrouve principalement du blé, de la viande cryogénisée, ainsi que différentes épices, vitamines et autres minéraux essentiels.

# Cellules de carburant

La cellule de carburant est un type spécialisé de cellule d'antimatière, consommée lors d'un saut spatiotemporel. Les cellules de carburant sont conçues pour libérer l'intégralité de leur potentiel énergétique en moins d'une picoseconde. Sans elles, le seuil énergétique permettant d'ouvrir un tunnel de saut ne peut être atteint.

## Réacteurs à fusion

Les réacteurs à fusion sont considérés comme une ancienne technologie, inventés par les espèces de l'univers les plus avides de voyage relativement tôt au cours de leur développement technologique. Ils existent en différentes tailles, allant des piles à fusion pouvant tenir dans une poche à des modèles de la taille d'un vaisseau, et sont naturellement utilisés au sein des drones, vaisseaux spatiaux et stations.

# Hydrogène

À l'origine, l'hydrogène était principalement utilisé dans les générateurs à fusion d'hydrogène. Toutefois, en raison de la recrudescence des conversions de masse instables de type M/AM, l'hydrogène est aujourd'hui systématiquement converti en antihydrogène pour être utilisé dans les cellules d'antimatière.

## Cellules ioniques

Les cellules ioniques sont largement utilisées dans les technologies de pointe, par exemple dans le domaine du raffinage de composés chimiques de toutes sortes ou de la fabrication de dispositifs comme le générateur de Podkletnov.

# Viande

Il existe de nombreuses variétés de viande, et celle la plus prisée est sans conteste la "viande végétarienne", surnommée ainsi car elle est synthétisée et clonée à partir de cultures cellulaires et non de véritable viande. Toutefois, la véritable viande d'Argnu reste très appréciée au sein de la population humaine de nombreux mondes.

#### **Micropuces**

Les micropuces n'ont aujourd'hui de "micro" que le nom. En réalité, elles devraient davantage être baptisées "picopuces". Si tous les appareils du quotidien comportent une ou plusieurs puces, on les retrouve également dans des machines moins courantes : régulateurs de débit plasma, réacteurs à fusion, missiles, drones et vaisseaux pour ne citer qu'eux. Notez également que si les puces pirates sont toutes des micropuces, toutes les micropuces ne sont pas forcément de puces pirates.

#### Nividium

Métal noble et autrefois rare connu sous le nom de platine chez les humains et de nividium chez les Teladis, il s'est largement répandu au cours des quarante dernières années. Son prix a considérablement chuté lorsque plusieurs astéroïdes géants composés à près de 90 % de nividium furent découverts. S'il présente encore aujourd'hui quelques applications techniques très spécialisées, il est principalement utilisé dans le cadre de la fabrication de cubes de nividium, destinés généralement à une clientèle teladienne.

# Minerai

De nos jours, le minerai n'est plus extrait des mondes habitables, mais il est plus ou moins "récolté" d'autres corps célestes, principalement des astéroïdes. Mais comme on pouvait s'y attendre, le minerai doit toujours être raffiné afin d'être d'une quelconque utilité.

#### Cellules de plasma

Les cellules de plasma offrent de nombreuses applications techniques, notamment dans la production de composés chimiques, d'ogives et de régulateurs de débit de plasma.

#### Silicium

Nécessaire lors de la production des types les plus communs de plaquettes de silicium, le silicium est généralement extrait (ou "récolté", comme certains aiment à dire) des astéroïdes ou d'autres corps célestes inhabités.

# Épices

Sans épices, les rations alimentaires (non seulement destinées à la consommation humaine) seraient insipides, fades et, au fil du temps, répugnantes. Faciles à cultiver mais dures à doser, les épices apportent une joie culinaire à bien des personnes à travers tous les secteurs.

# Composants d'ogives

Les composants d'ogives sont disponibles sous différentes configurations et généralement fabriqués à la chaîne par des entreprises de défense sous licence, à l'instar de Theonray Defence Systems. En fonction de leur configuration, ils peuvent être équipés de types spéciaux de cellules d'antimatière et d'AGI.

# Eau

Indispensable pour toutes les formes de vie biologiques connues, l'eau n'a jamais été une source de conflits entre les espèces en raison de son omniprésence dans l'espace. Elle est utilisée au cours de la fabrication de pratiquement tous les biens disponibles dans les secteurs, et notamment lors de la production de biens comestibles.

# • EXPLOITATION MINIÈRE

Le Sconse d'Albion est doté d'un laser minier lui permettant de récolter des ressources. Ce dispositif à haute fréquence

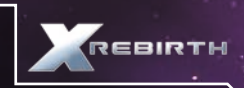

transporte suffisamment d'énergie pour ioniser les traces de matière sur son passage. Améliorez le laser minier afin de récolter des ressources toujours plus rapidement. S'il est idéal à des fins minières, ce laser n'offrira que peu d'intérêt en cas de combat contre un autre vaisseau. Vous pouvez toutefois l'améliorer afin d'augmenter sa puissance d'attaque, mais ce laser restera cantonné au rang d'arme de dernier recours. Pour commencer l'extraction de ressources ou ordonner à un vaisseau de votre flotte de le faire, vous devez vous trouver dans une zone d'astéroïdes. Il existe deux types d'exploitation : passive et active. En cas d'exploitation passive, le vaisseau minier ne participe pas directement à la collecte de ressources, mais envoie simplement des drones récolter les astéroïdes qui ont été balisés. L'exploitation passive permet d'obtenir plus de minerais qu'en cas de processus manuel. À l'inverse, en cas d'exploitation active (également connue sous le nom d'exploitation automatique), le vaisseau de votre flotte enverra des drones récolter les astéroïdes appropriés sans que vous ayez à les baliser, et le vaisseau capital utilisera également son laser minier afin de briser les grands astéroïdes en de plus petits morceaux pouvant être ramassés.

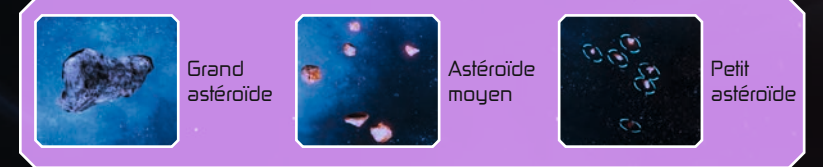

# Pour effectuer une exploitation passive :

Rendez-vous vers un vaisseau capital allié et ajoutez-le à votre flotte.

Appelez le vaisseau et sélectionnez "Assistance d'exploitation passive".

Localisez des astéroïdes pouvant être exploités. Les grands astéroïdes doivent être brisés en de plus petits morceaux à l'aide de votre laser minier. Seuls les plus petits astéroïdes peuvent être récoltés.

Lorsqu'un astéroïde est en mesure d'être ramassé, une icône apparaîtra et la commande "COLLECTER" sera disponible depuis votre réticule.

Sélectionnez l'icône pour tirer un missile de balisage en direction de l'astéroïde. Un drone collecteur du vaisseau capital de votre flotte récoltera alors l'astéroïde et le rapportera à votre vaisseau.

#### Pour effectuer une exploitation automatique :

Rendez-vous vers un vaisseau capital allié et ajoutez-le à votre flotte. Appelez le vaisseau et sélectionnez "Assistance d'exploitation active". Le vaisseau capital commencera alors à récolter les ressources automatiquement.

# • CONSTRUIRE

Au cours de vos aventures, vous ne devrez pas simplement commercer, exploiter des ressources et combattre. Vous pourrez également construire des vaisseaux et des stations selon vos envies et vos besoins. Pour construire une station ou un vaisseau, vous aurez avant tout besoin de crédits.

#### Construire un vaisseau

La construction d'un vaisseau est un excellent moyen d'élargir votre flotte. Le vaisseau construit pourra alors vous assister dans l'univers X.

## Pour cela, suivez les instructions ci-dessous :

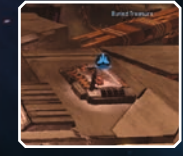

Atterrissez sur une plateforme de chantier naval.

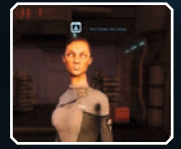

Trouvez le marchand de vaisseaux et interagissez avec lui.

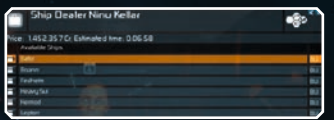

Sélectionnez "Construire un vaisseau" pour ouvrir un menu depuis lequel vous pourrez choisir un vaisseau que vous souhaitez construire.

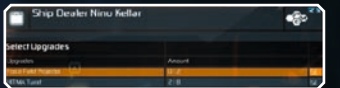

Sélectionnez les améliorations dont vous voulez doter votre vaisseau, puis sélectionnez "OK".

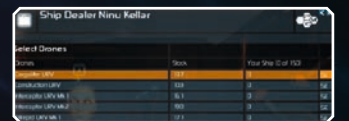

Sélectionnez les drones dont vous voulez équiper votre vaisseau.

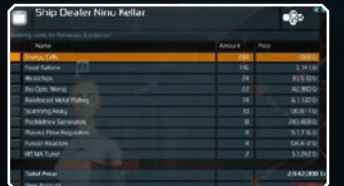

Après avoir sélectionné le vaisseau, les améliorations et les drones que vous souhaitez construire, le prix final ainsi que le temps estimé de la construction s'affichent à l'écran.

## Construire une station

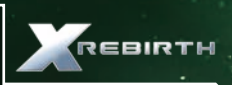

Construire sa propre station spatiale offre un certain sentiment de contentement.

# Suivez les instructions ci-dessous pour commencer :

Construisez ou achetez un vaisseau de construction et ajoutez-le à votre flotte. Une icône apparaîtra à l'endroit où vous pouvez construire une station. Volez à cet emplacement, sélectionnez l'icône, et choisissez "Construire" depuis le menu.

Sélectionnez "Construire une station" et choisissez celle de votre choix.

Sélectionnez les améliorations que vous souhaitez apporter à votre station.

Si vous avez suffisamment de crédits, vous pourrez lancer la construction.

Sélectionnez "Je veux que vous gériez...", puis "Commencer et tenez-moi au courant...", et enfin "Construire cette station". Le vaisseau de construction commencera alors la construction de votre station.

Pour ajouter des extensions et des améliorations à votre station, rien de plus simple. Une fois la station construite, appelez-la via le menu d'interaction et faites appel à l'architecte. Vous pourrez alors choisir d'agrandir la station en y ajoutant de nouveaux modules, ou de l'améliorer en y ajoutant des objets à sa surface comme des tourelles. Les menus apparaissant à l'écran dépendront de votre sélection, et n'afficheront que les extensions et modules disponibles.

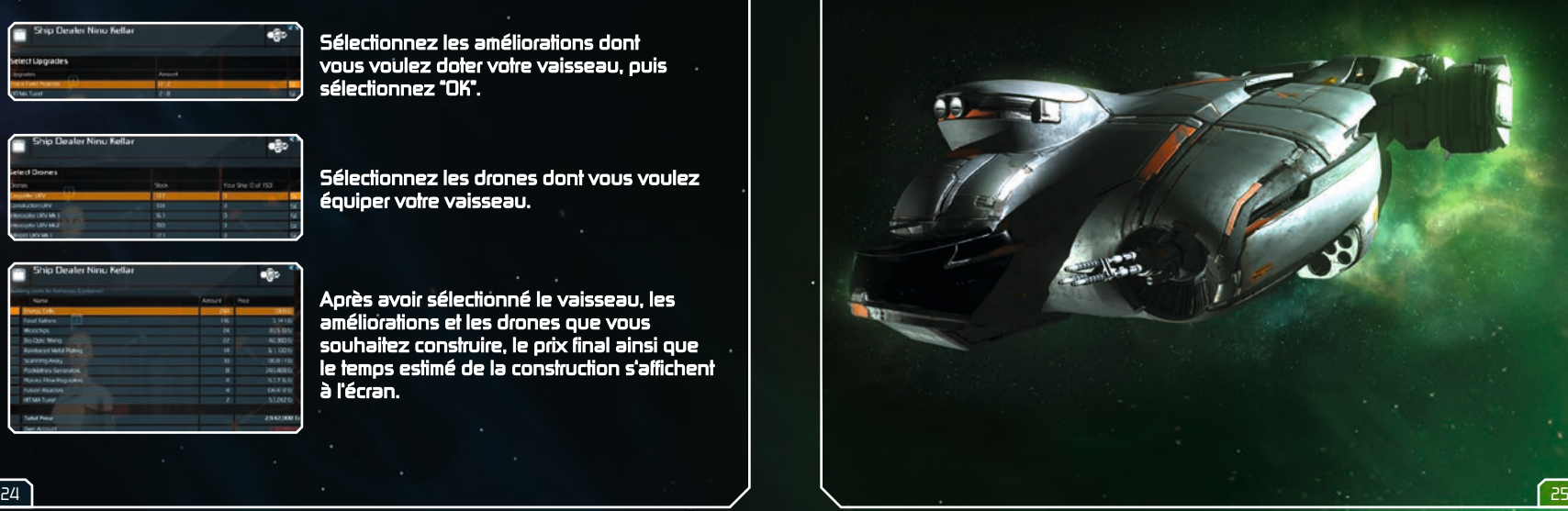

# LICENCE D'UTILISATEUR FINAL

Le programme de ce logiciel et tous les fichiers qui vous permettent de jouer ou de réaliser des mises à jour en ligne ou hors ligne, ainsi que l'emballage, les manuels, etc. (nommés ci-après "matériaux") et tous les travaux dérivés de ce programme et de ces matériaux (en tant qu'unité : le "jeu") sont protégés par les lois sur le droit d'auteur et le droit des marques. Chaque utilisation de ce jeu est soumise aux conditions de cette licence d'utilisateur final. Le jeu ne peut être distribué et loué que par des revendeurs agréés et ne peut être utilisé qu'à des fins privées. Toute utilisation, reproduction ou redistribution de ce jeu qui n'est pas expressément autorisée par les conditions de cette licence est expressément interdite.

#### **GARANTIE**

Du fait de leur complexité, les logiciels ne sont jamais exempts d'erreurs. Pour cette raison, Koch Media ne peut pas vous garantir que le contenu de ce produit répondra à vos attentes, ni que ce logiciel fonctionnera parfaitement dans toutes les conditions d'utilisation. Par ailleurs, Koch Media n'assume aucune garantie concernant les fonctionnalités spécifiques et les résultats au-delà du standard minimum actuel admis pour la technologie logicielle au moment où ce produit a été conçu. Les mêmes restrictions s'appliquent concernant la précision et/ou l'exhaustivité de la documentation qui l'accompagne. Si ce programme s'avère défectueux au déballage et que, malgré toutes les précautions, son utilisation est rendue impossible, Koch Media pourra au choix corriger le produit, en fournir un autre exemplaire, ou bien rembourser le prix payé pour son acquisition dans un délai de deux ans suivant la date d'achat. Ceci s'applique exclusivement aux produits acquis directement auprès de Koch Media. Pour faire valoir cette garantie, vous devez retourner le produit accompagné de sa preuve d'achat et d'une description du problème à l'adresse suivante : Technischer Dienst, c/o Koch Media GmbH, Lochhamer Str. 9, D-82152 Planegg, Germany. Koch Media n'assume aucune autre garantie en cas de dommages directs ou indirects résultant de l'utilisation de ce produit, sauf si ces dommages sont la conséquence d'une volonté de nuire ou d'une négligence, ou si la loi impose une telle garantie. Dans tous les cas, le montant couvert par cette garantie ne peut excéder le prix initialement payé pour l'achat du produit. En aucun cas Koch Media ne peut garantir les dommages inhabituels ou de nature imprévisible. Ceci n'affecte en rien les réclamations à l'encontre du distributeur qui vous a revendu ce produit. Koch Media n'assume aucune garantie pour les dommages découlant d'une mauvaise utilisation, notamment en cas de non-respect des instructions fournies par le manuel, d'une procédure non suivie, d'une utilisation inappropriée ou de l'utilisation d'accessoires inadéquats, sauf si Koch Media est responsable de tels dommages.

#### DROITS D'UTILISATION

En achetant ce logiciel, l'utilisateur se voit garantir le droit personnel et non exclusif de l'installer et de l'utiliser sur un seul ordinateur. Ce droit ne saurait être transféré, loué ou prêté. Toute autre utilisation sans autorisation préalable du détenteur du copyright est interdite. La création de copies de sauvegarde est autorisée uniquement dans le cadre de la réglementation légale. Le programme ou ses constituants ne sauraient être transférés, vendus sous licence, loués, modifiés, traduits, adaptés ou publiés, avec ou sans rémunération. Il est formellement interdit de décompiler, de désassembler le logiciel ou de le convertir en un format universellement lisible, dans son intégralité ou en partie. Quiconque duplique, distribue ou reproduit publiquement le logiciel sans autorisation et de quelque manière que ce soit, ou participe aux activités susmentionnées, est passible de poursuites. La duplication non autorisée du logiciel peut entraîner une peine d'emprisonnement de cinq ans maximum et une amende. Tout média copié sans autorisation est susceptible d'être confisqué par le ministère public et détruit. En cas de violation de cet accord, Koch Media se réserve expressément le droit de prendre toutes les mesures juridiques dont l'autorisant dispose afin de protéger sa propriété intellectuelle conformément à la loi.

#### RÉSILIATION

Cette licence d'utilisation est valide jusqu'à sa résiliation. Cette résiliation signifie la destruction du logiciel et de toutes ses copies. Koch Media est en mesure de résilier cette licence d'utilisation avec entrée en vigueur immédiate dans le cas où vous ne respecteriez pas la licence ou ses clauses. En ce cas, vous devez immédiatement détruire le jeu sans substitution et supprimer le client du jeu de votre disque dur. Une fois ce contrat résilié, pour quelque raison que ce soit, toutes les licences accordées dans ce document sont immédiatement résiliées sans substitution.

#### DISPOSITIONS FINALES

Si une clause de ce contrat devient ou est appelée à devenir partiellement ou entièrement caduque, les autres clauses n'en seront pas moins valides. Toute clause caduque devra être remplacée par une réglementation aussi proche que possible de la clause initiale. Cette licence d'utilisation établit et contient tous les accords juridiques entre les parties concernées par le sujet de l'accord et remplace tout autre accord verbal ou écrit plus ancien, selon lequel il est considéré comme admis que cet accord existe parallèlement aux conditions d'utilisation et ne les remplace pas. Koch Media se réserve le droit de mettre à jour, de modifier ou d'altérer unilatéralement les conditions d'utilisation. La version révisée de cette licence d'utilisation sera publiée sur le site de Deep Silver (www.deepsilver.com).

# SUPPORT TECHNIQUE

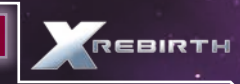

# **KOCH MEDIA**

Support technique : 0825 15 00 58\*<br>Du lundi au vendredi de 10h à 19h - 0,15 C/mn http://support.kochmedia.fr/

\* Nº de telèphone uniquement accessible de France Netropolitaine.<br>A partir des DON-TON et de l'étranger, merci de contacter notre support technique par Email.

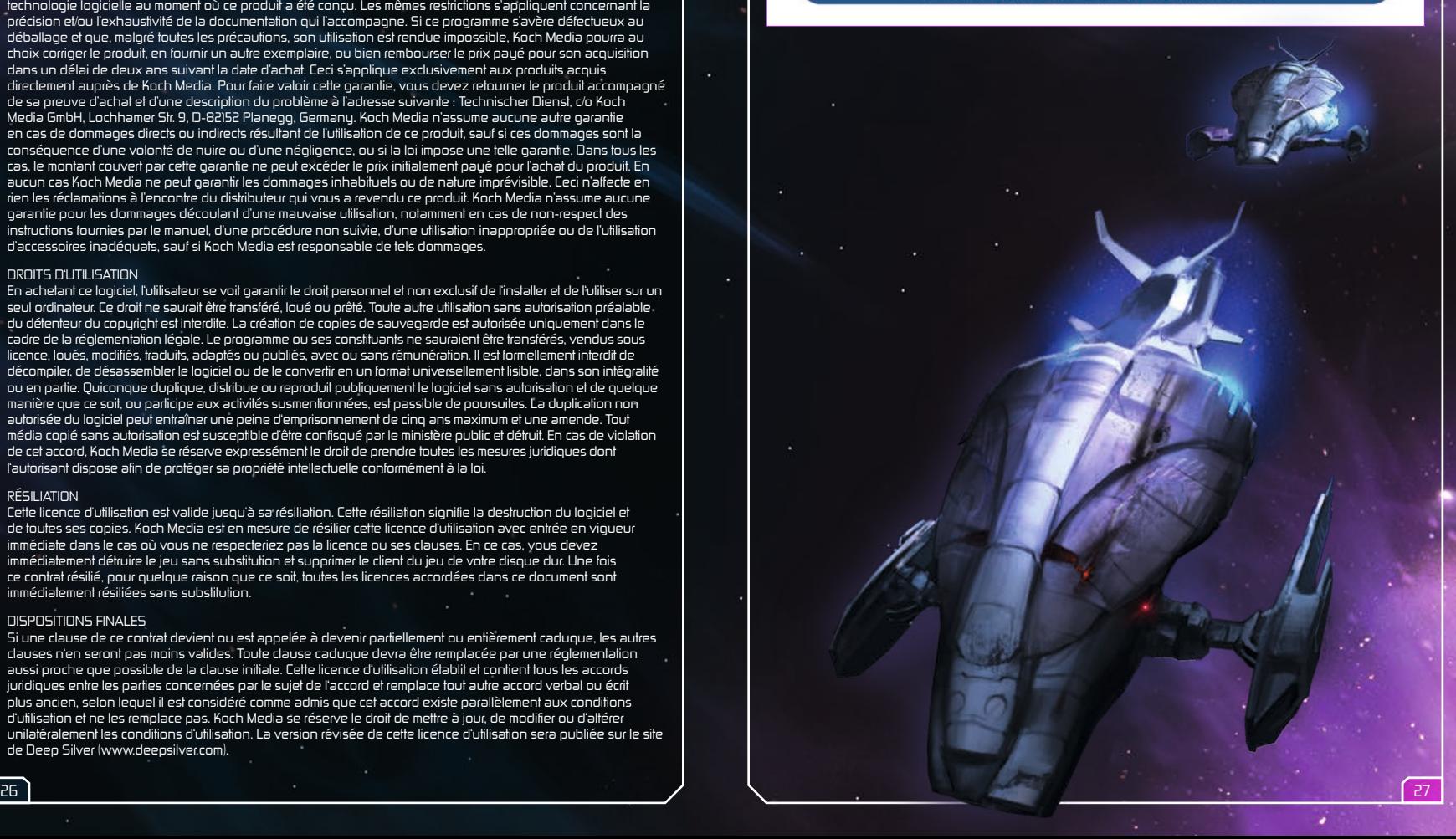

© 2013 Egosoft GmbH.<br>Published by Deep Silver a division of Koch Media GmbH, Gewerbegebiet 1, 6604 Höfen.<br>All rights reserved.

E900908MAFRA